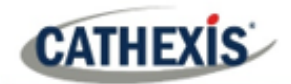

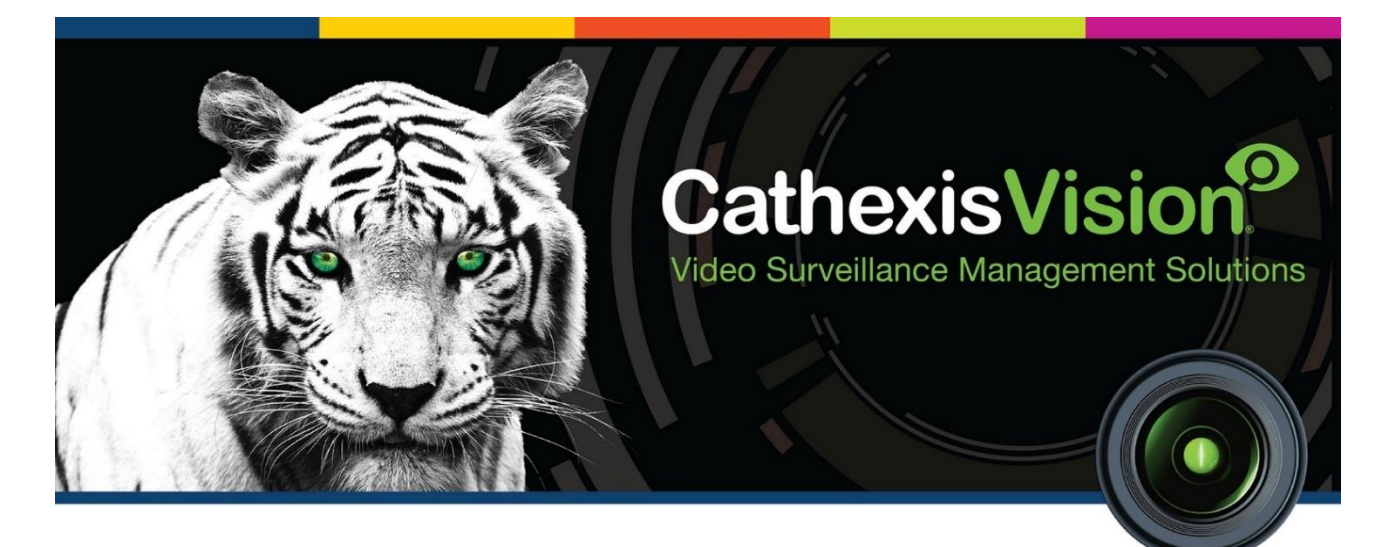

# Durban Sugar Terminal Weighbridge Integration White Paper

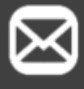

info@cathexisvideo.com

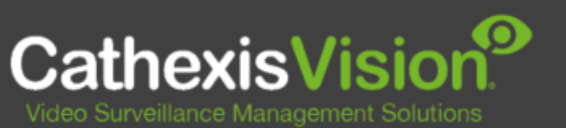

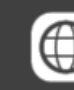

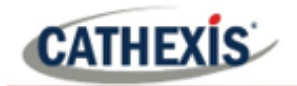

 $\overline{2}$ 

# **Contents**

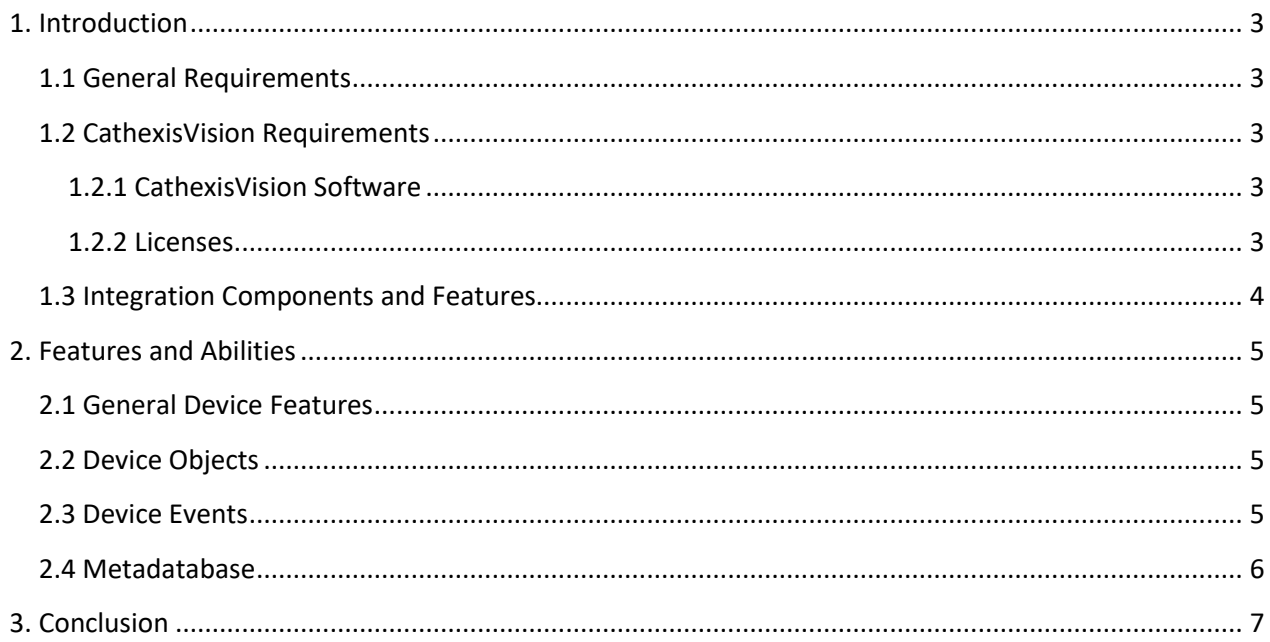

While Cathexis has made every effort to ensure the accuracy of this document, there is no guarantee of accuracy, neither explicit nor implied. Specifications are subject to change without notice.

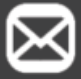

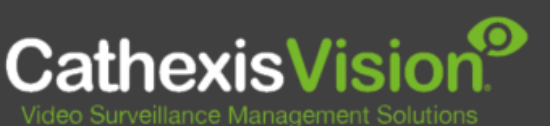

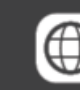

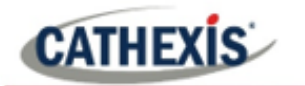

# <span id="page-2-0"></span>**1. Introduction**

The Durban Sugar Terminal Weighbridge driver sends and receives messages through the Event directory.

For a detailed guide on the installation and configuration of the Durban Sugar Terminal Weighbridge with **CathexisVision**, please refer to the *CathexisVision Durban Sugar Terminal Weighbridge Integration Appnote,* available on the Cathexis website.

## <span id="page-2-1"></span>**1.1 General Requirements**

- Windows 7, 64-bit and later, Windows Server 2008 R2 and later.
- Ubuntu 12 and Ubuntu 16.
- Linux supported.

## <span id="page-2-2"></span>**1.2 CathexisVision Requirements**

#### <span id="page-2-3"></span>**1.2.1 CathexisVision Software**

- CathexisVision 2020.4 and later.
- **Note**: SAST is using SampleManager version 11.0 with the weighbridge module being customised for SAST. This software interfaces with the CathexisVision software via TCP/IP communication. The CathexisVision NVR IP address and port are configurable in SampleManager. The default port is 5000.

#### <span id="page-2-4"></span>**1.2.2 Licenses**

The Durban Sugar Terminal Weighbridge integration license requirements are as follows:

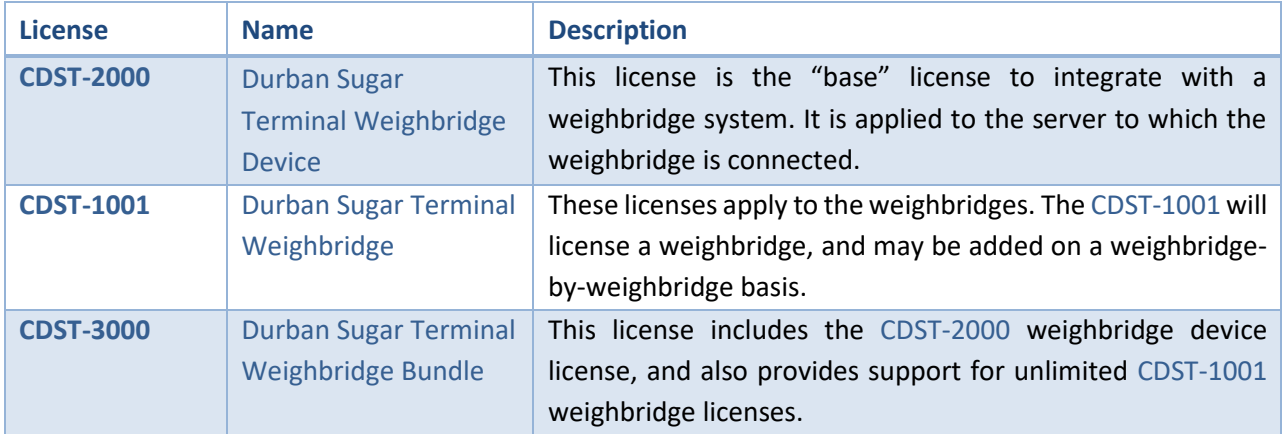

**Note**: In this integration, individual weighbridges will require a license for each.

CathexisVi

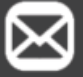

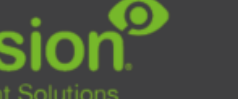

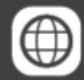

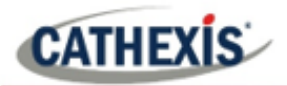

## <span id="page-3-0"></span>**1.3 Integration Components and Features**

All CathexisVision integrations have two component levels: **Device** and **Object**.

- **Device** The device is CathexisVision software's interface, which handles all the interaction between CathexisVision and the integrated hardware. When an integration is added to the CathexisVision system, a device is added. The messages received from the device are called Device Events.
- **Objects** Objects are the individual pieces of hardware that comprise the integration. There may be multiple "object types" under the objects group. For example, the main controller and door nodes of an access control system are both objects. They are different types of objects.

#### **A NOTE ON CAMERA CHANNELS**

The CathexisVision software packages have **limits on camera channels**. A multi-sensor camera is physically a single device (camera) but it requires a camera channel for each one of the internal cameras. The same applies to an encoder: a 16-channel encoder will account for 16 camera channels on the CathexisVision software, even though it is a single device. Even when a camera or device only uses a single IP license, the camera channel limit will still apply.

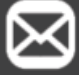

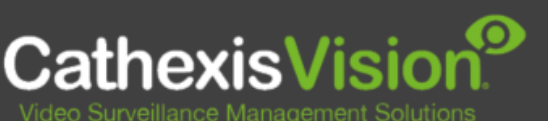

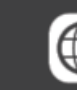

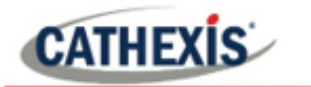

# <span id="page-4-0"></span>**2. Features and Abilities**

This section indicates the features/abilities of the Durban Sugar Terminal weighbridge when integrated with CathexisVision.

## <span id="page-4-1"></span>**2.1 General Device Features**

- Messages are communicated from the files generated on the user's weighbridge and placed into the event directory of the integration.
- The Event device event messages are used to trigger Cathexis system events.

## <span id="page-4-2"></span>**2.2 Device Objects**

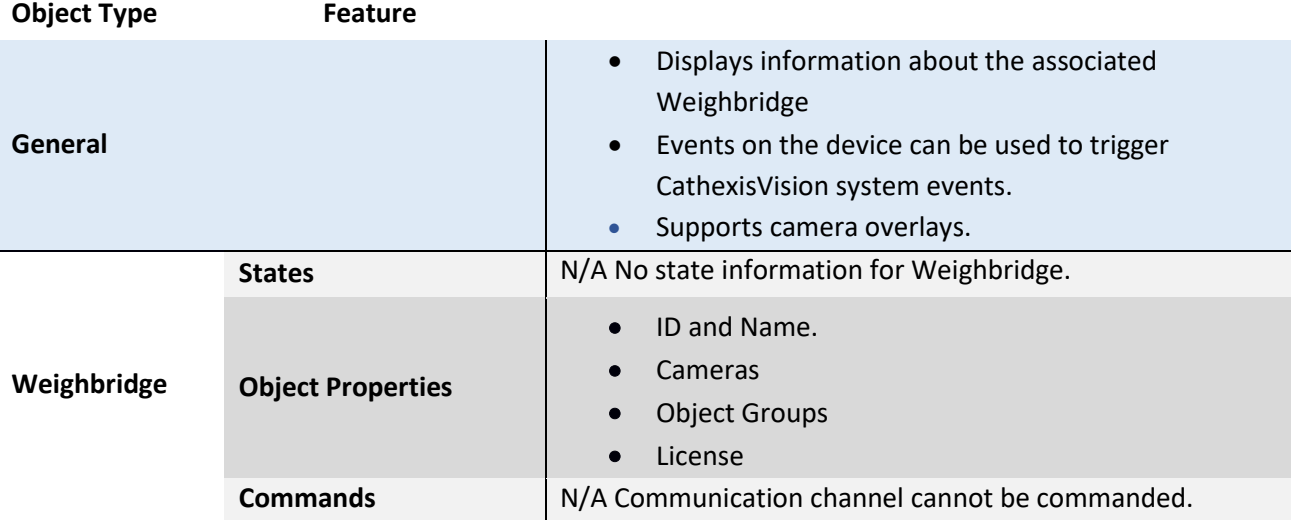

## <span id="page-4-3"></span>**2.3 Device Events**

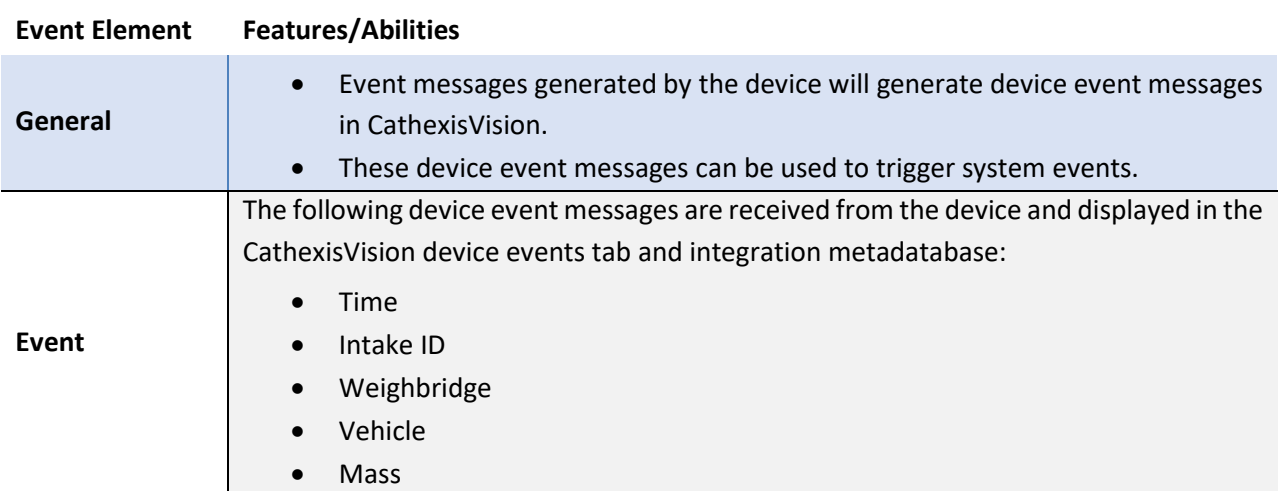

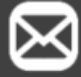

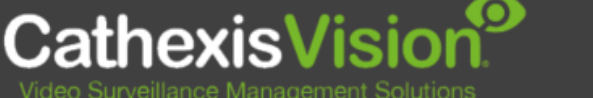

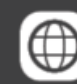

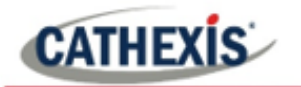

## <span id="page-5-0"></span>**2.4 Metadatabase**

A unique metadatabase is created on the CathexisVision server for this integration. It is fully searchable with configurable filters based on device event information (as above) and time stamping. The filtered event/s and the associated video will then be available for review in a new window from which an archive can be created and exported.

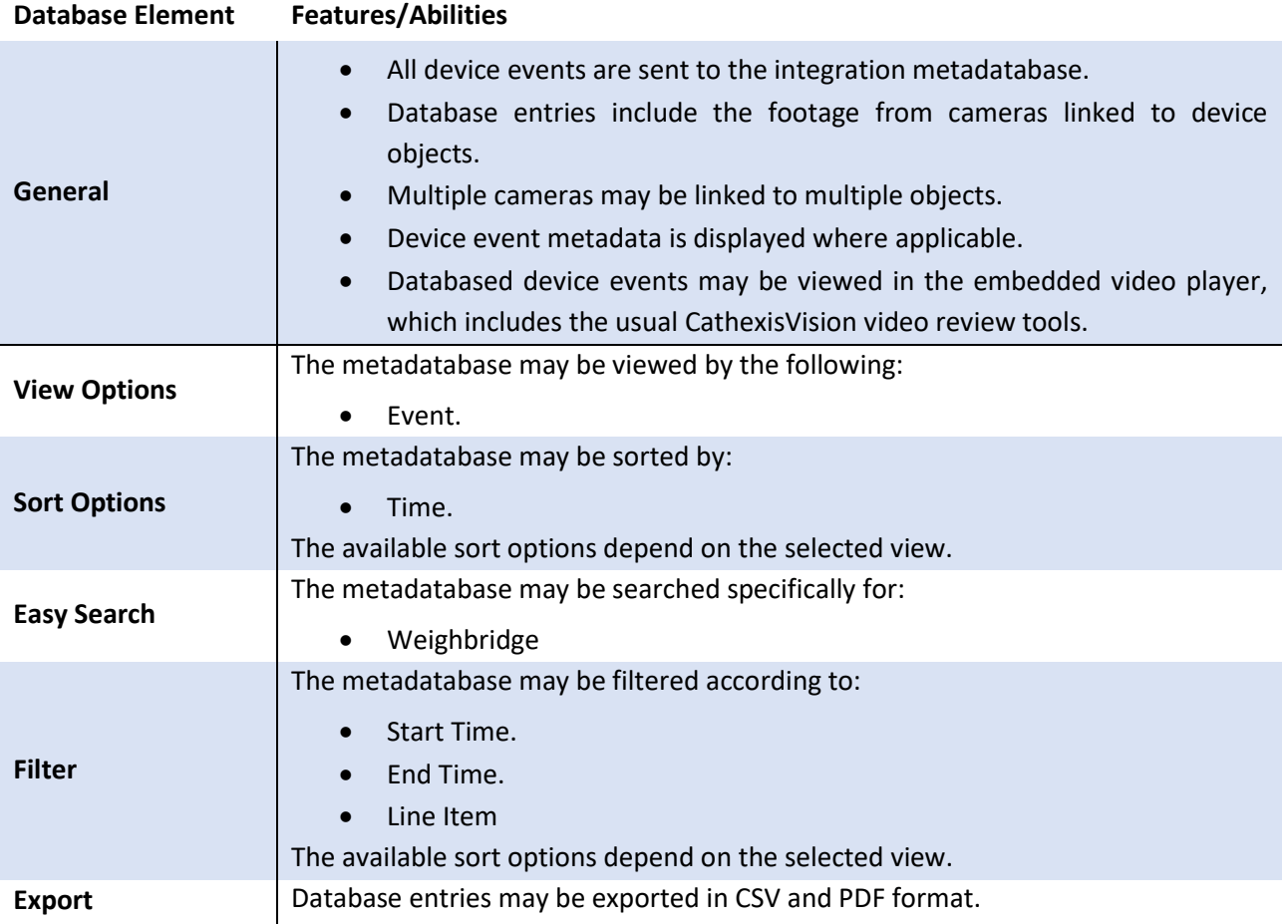

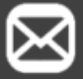

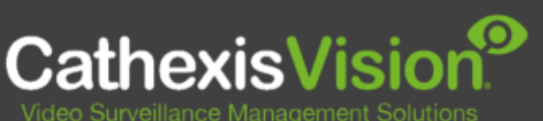

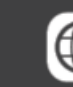

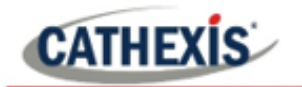

# <span id="page-6-0"></span>**3. Conclusion**

This document was designed to deal specifically with this integration.

For further information about the CathexisVision software, consult the *CathexisVision Setup Manual* [\(https://cathexisvideo.com/\)](https://cathexisvideo.com/).

For support, email [support@cat.co.za.](mailto:support@cat.co.za)

#### **USEFUL LINKS**

*To view tutorial videos on CathexisVision setup, visi[t https://cathexisvideo.com/resources/videos](https://cathexisvideo.com/resources/videos)*

*Find answers to Cathexis Frequently Asked Questions:<https://cathexis.crisp.help/en/?1557129162258>*

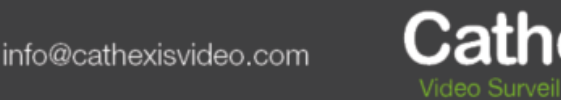

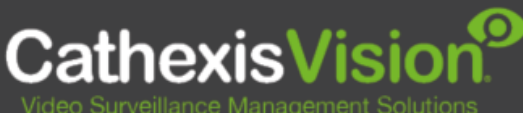

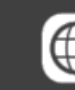